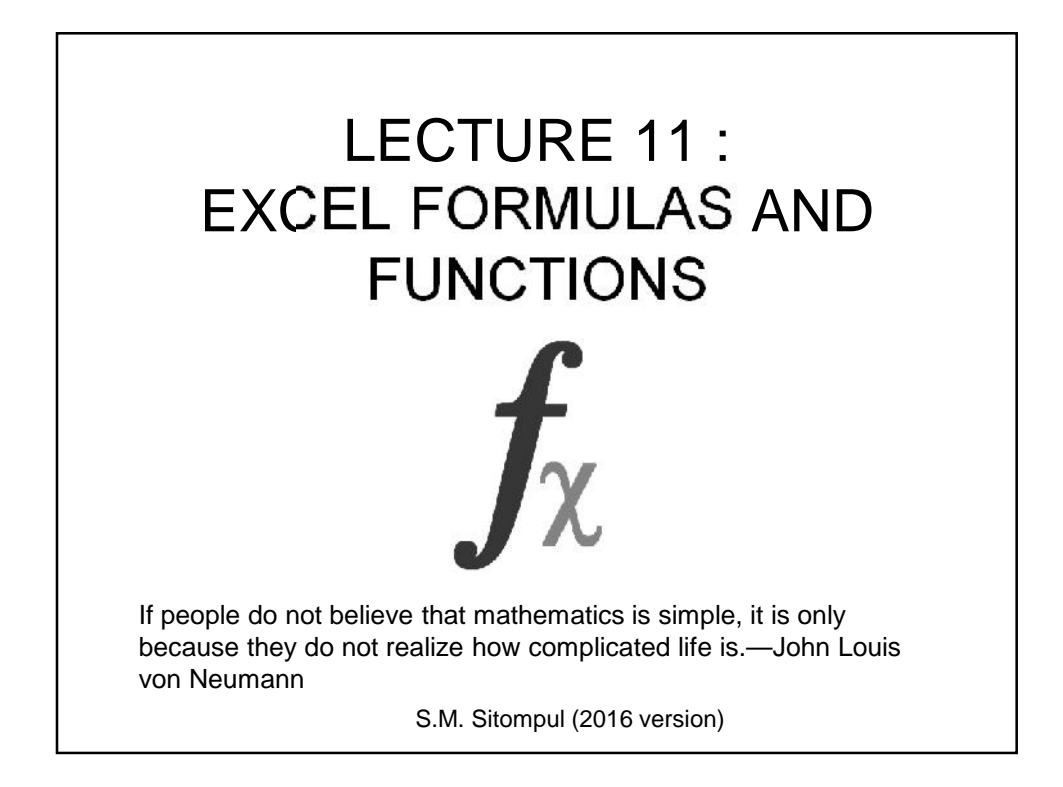

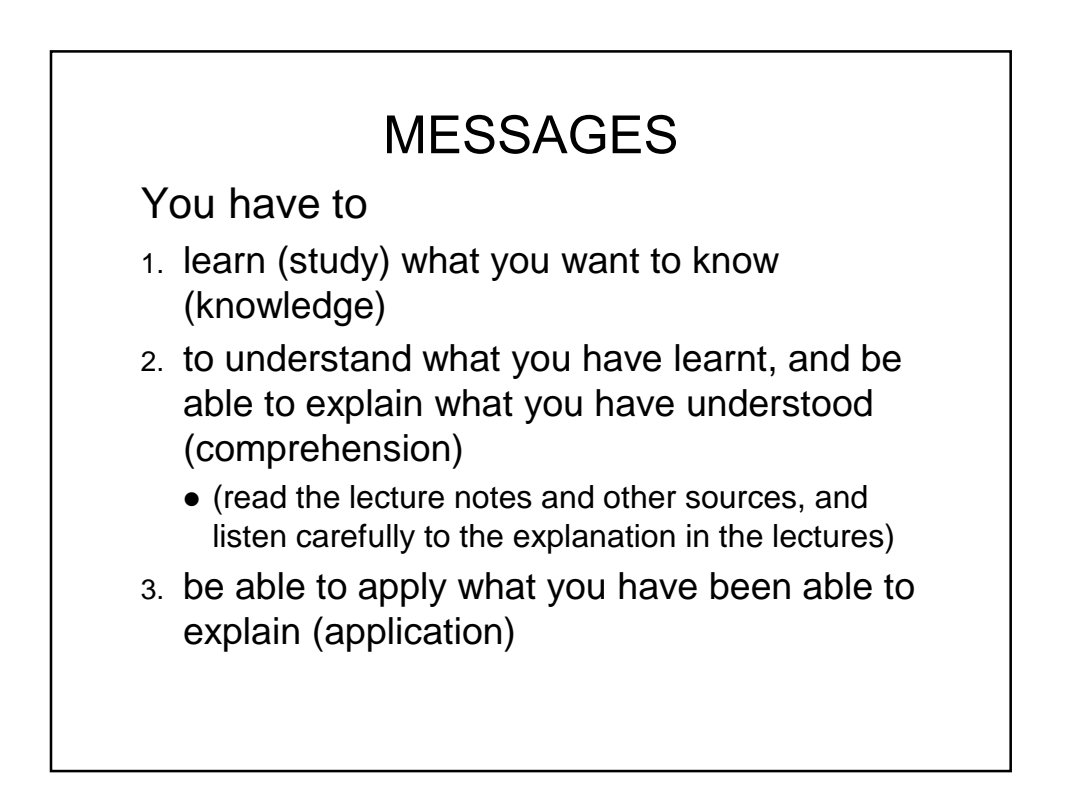

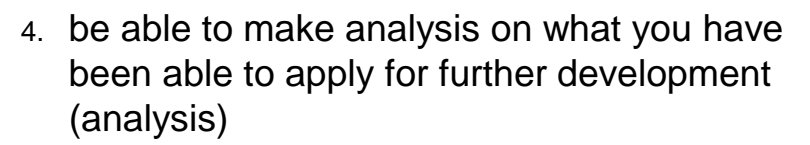

- 5. be able to make synthesis of various sources of information in the effort of further development (synthesis)
- 6. be able to make evaluation on what you have done (evaluation)
- 7. develop positive attitude (affective learning)
- 8. develop entrepreneurship capability (psychomotor learning)

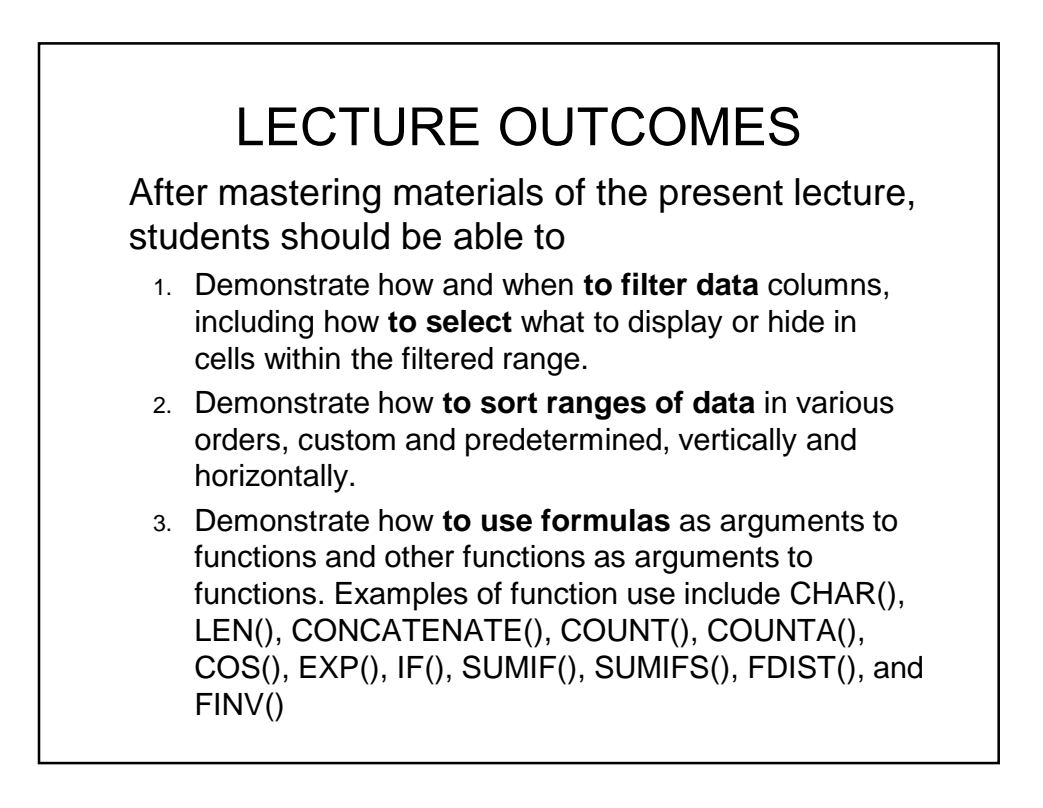

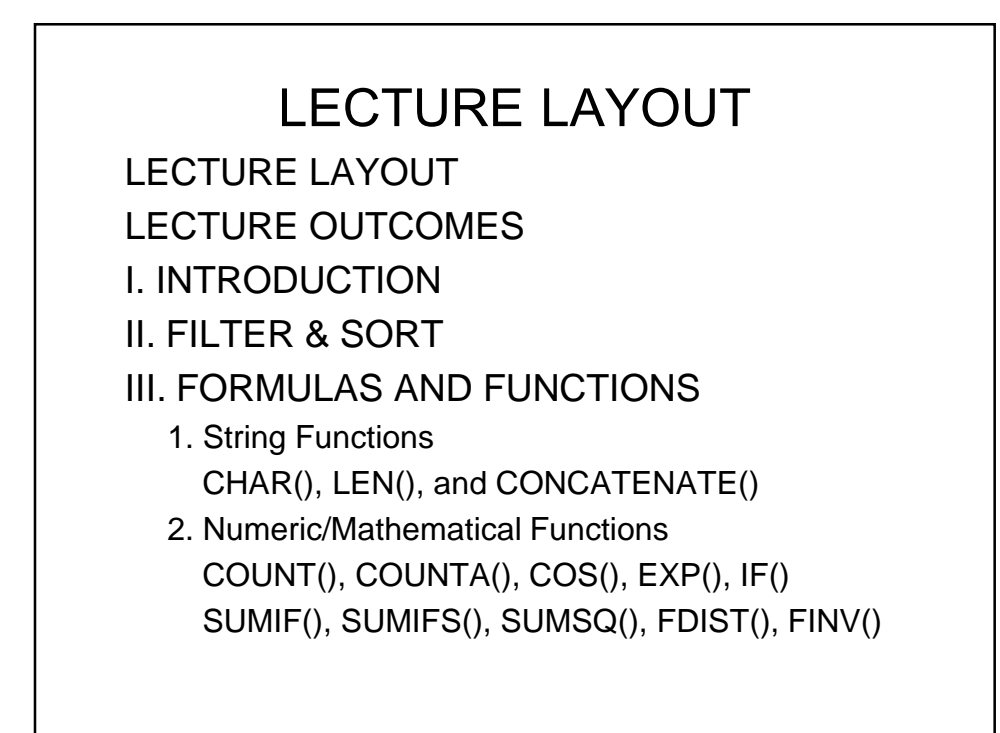

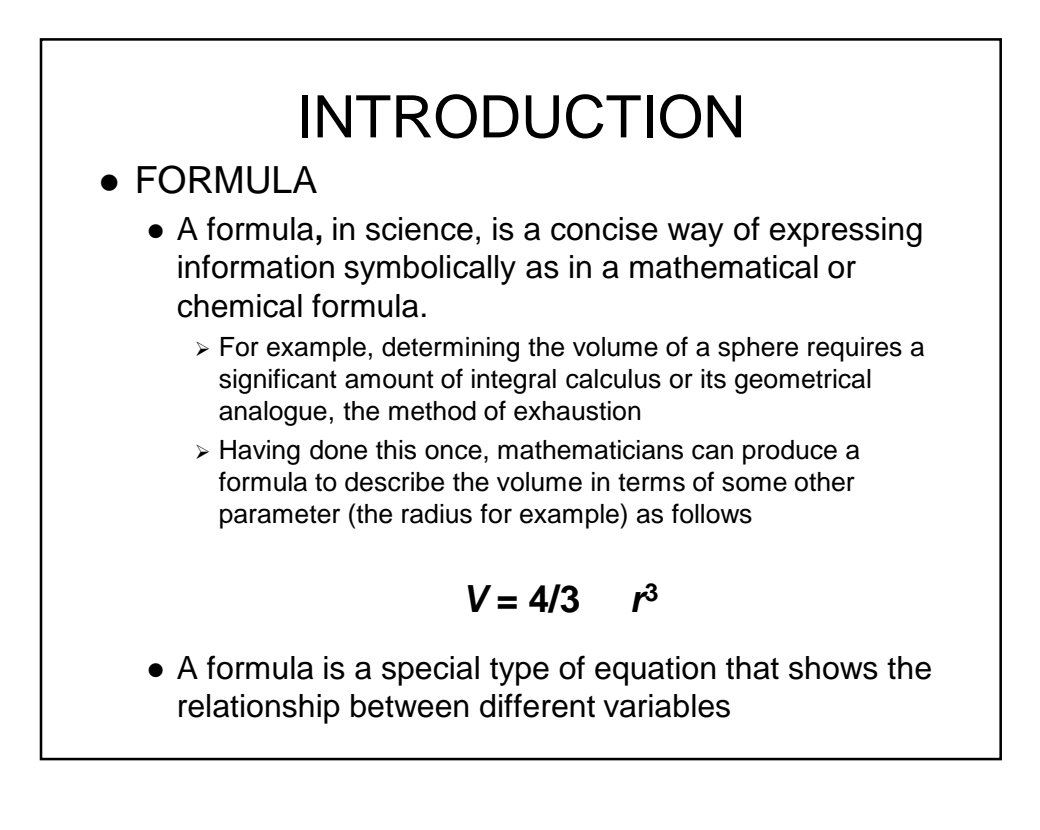

- Formulas can range from basic mathematical operations - such as addition and subtraction - to complex engineering and statistical calculations.
- A formula in a spreadsheet is an instruction to carry out some activity.
	- For example  $Tot = 5 + 7 + ... + 20$
- A formula allows the spreadsheet to perform automatic calculations based on values in other cells and to display the result.
- **FUNCTION**
	- Spreadsheet programs also contain a number of built in formulas called functions.
	- A **function is a predefined formula** that performs calculations using specific values in a particular order.

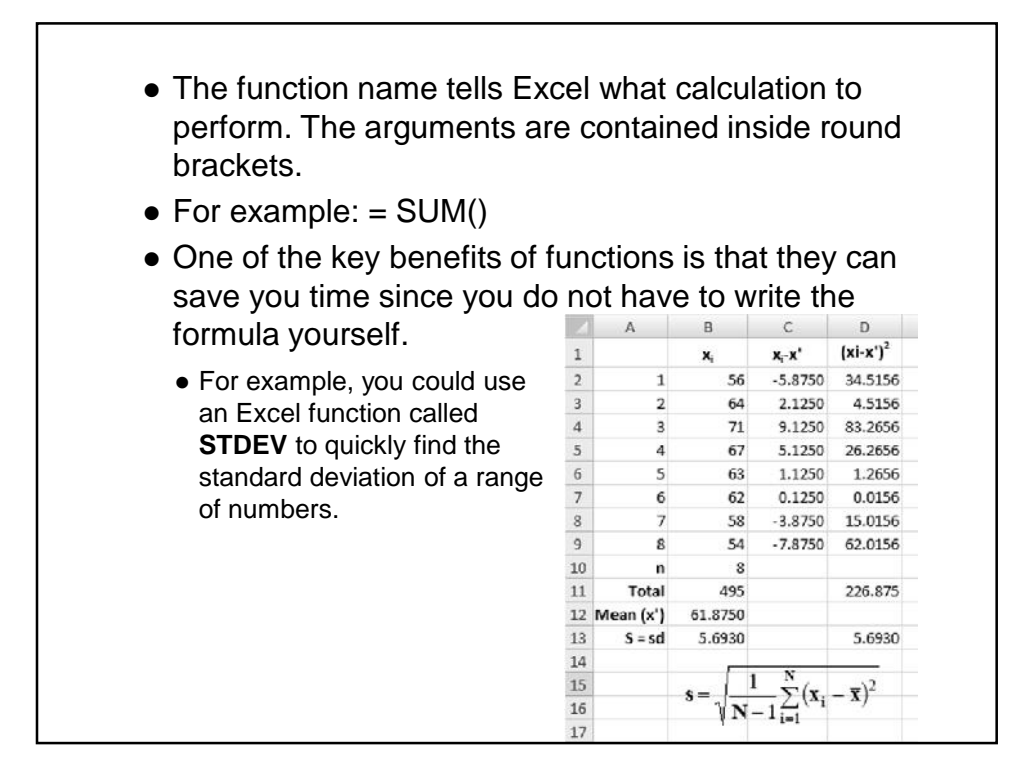

# FILTER & SORT

• Data Organization

When working on a worksheet with many rows of data, it can be difficult to view and analyse the data easily.

- 1. Filtering is a quick and easy way to find and work with a subset of data in an Excel range.
- 2. Filters enable you to quickly find all the entries for a particular item, e.g. an employee name or a product, in a large worksheet.
- 3. Filters allow you to select just the data you need, and to hide any data that is not relevant to your search.

4. Unlike sorting, filtering does not rearrange your data, it simply hides the rows you don't want. This will allow you to then edit, format, chart and print your filtered data as you wish.

# **Preparing to filter**

- Ensure the data in your worksheet is neat and tidy and you will find filtering easy. The following steps are useful to prepare data:
- **Use headings.** The top row of each column should have a heading.
- **Don't mix the data.** The data in a column should all be the same type – don't mix text and numbers.
- Don't interrupt. Don't have blank rows or columns. Individual blank cells are OK.

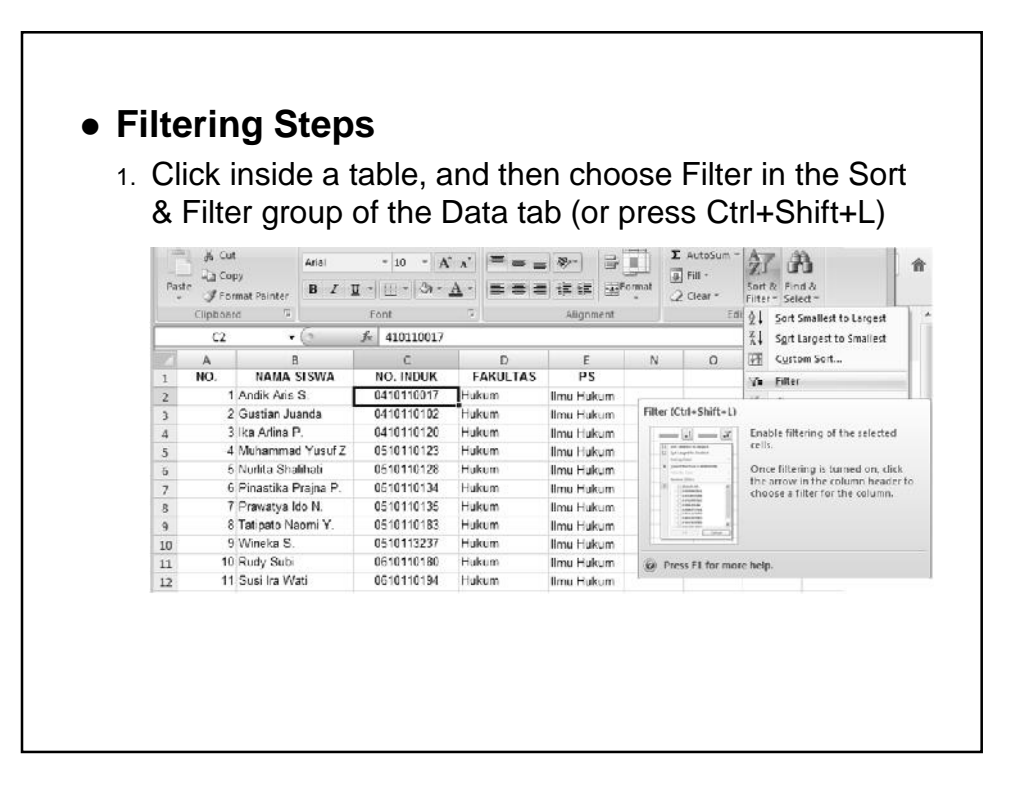

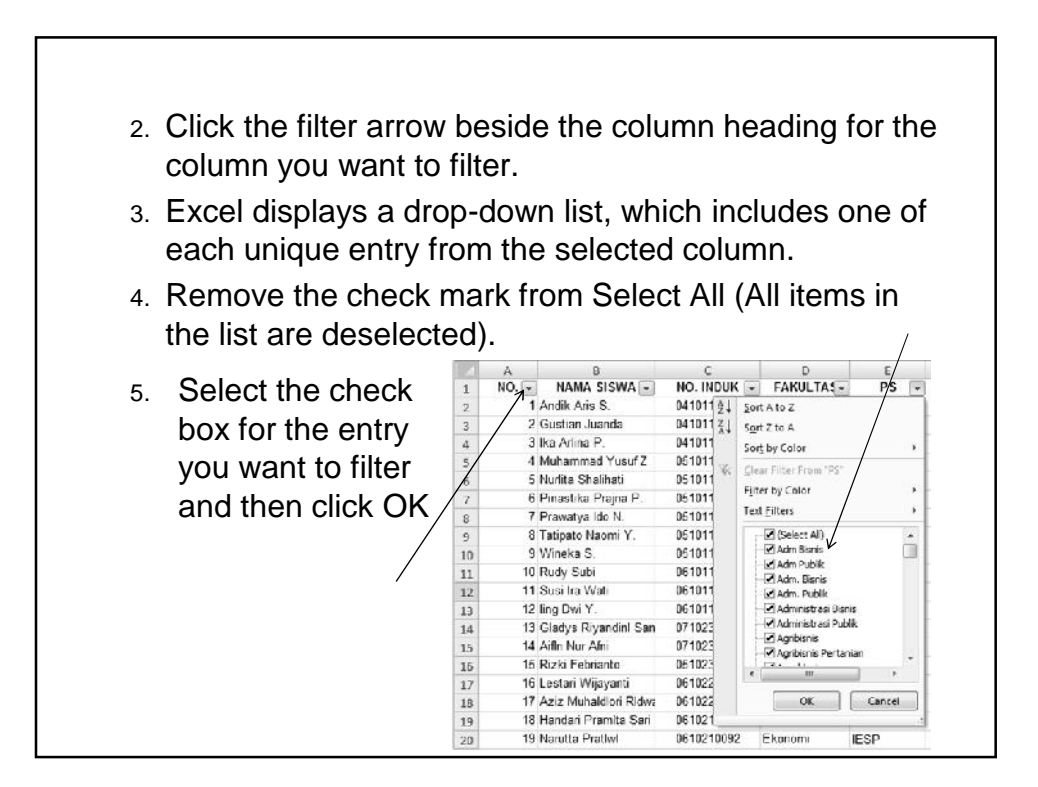

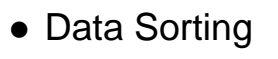

- Sorting data is an integral part of data analysis. Data can be sorted by text  $(A \text{ to } Z \text{ or } Z \text{ to } A)$ , numbers (smallest to largest or largest to smallest), and dates and times (oldest to newest and newest to oldest) in one or more columns.
- Data can be sorted by a custom list (such as Large, Medium, and Small) or by format, including cell color, font color, or icon set.
- Most sort operations are column sorts, but you can also sort by rows.

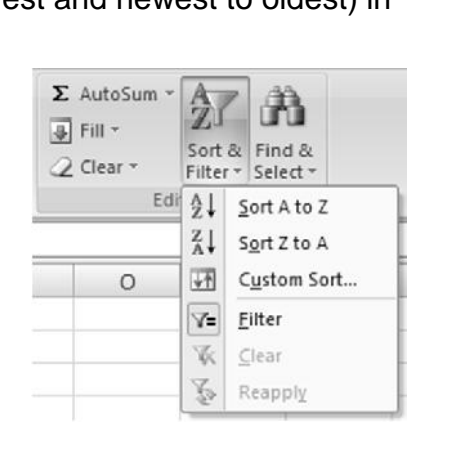

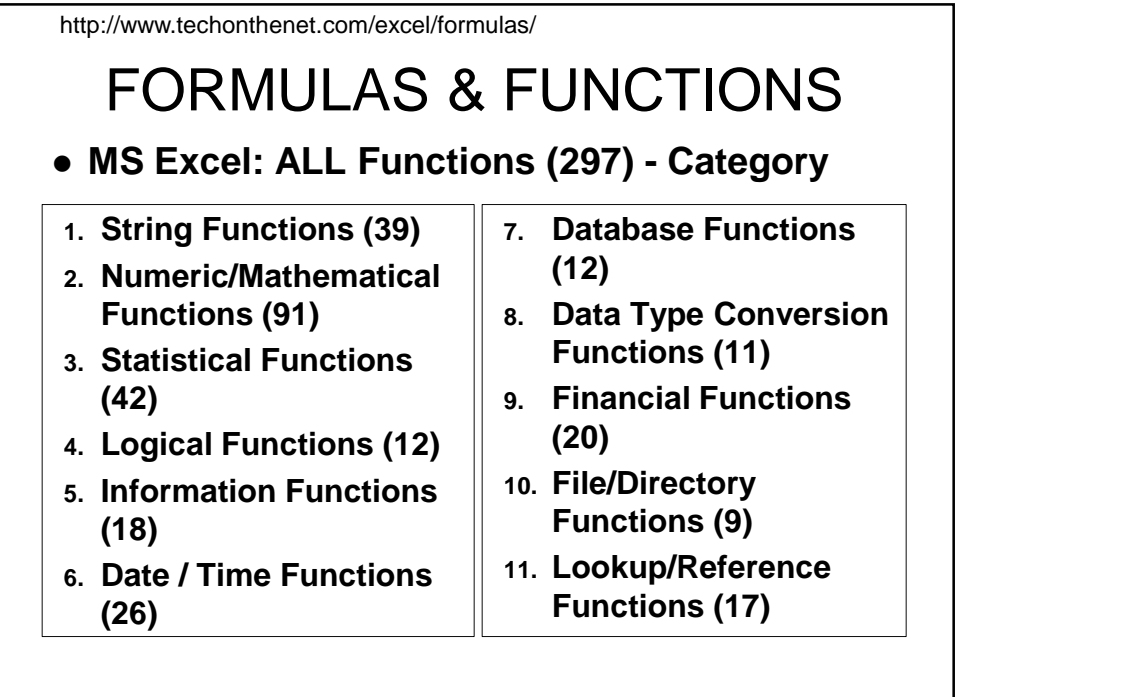

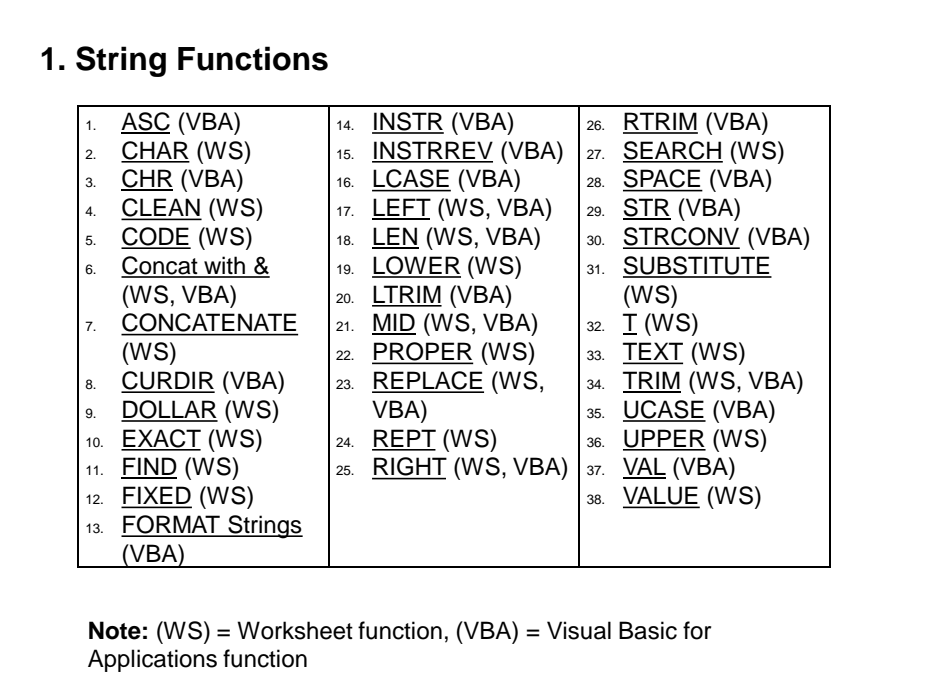

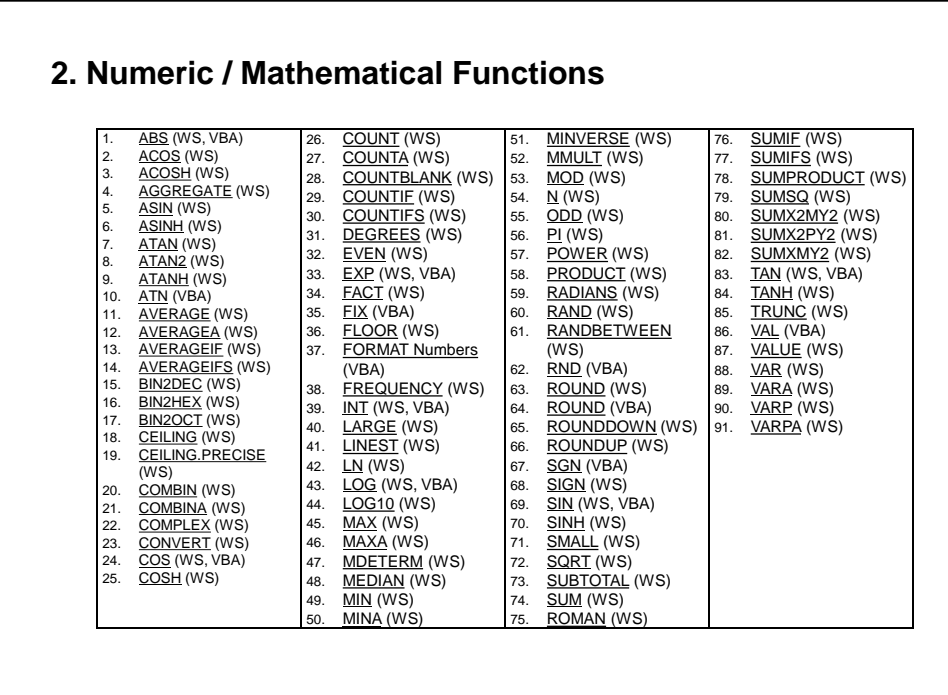

# **1. String Functions**

- **1. CHAR**
- **2. LEN**
- **3. CONCATENATE**

# **1. CHAR**

- This function is used to return the character specified by a number.
- All characters that are available for use on a computer have been assigned a number. Unfortunately, not all computers use the same numbering system or *code* when numbering the different characters.

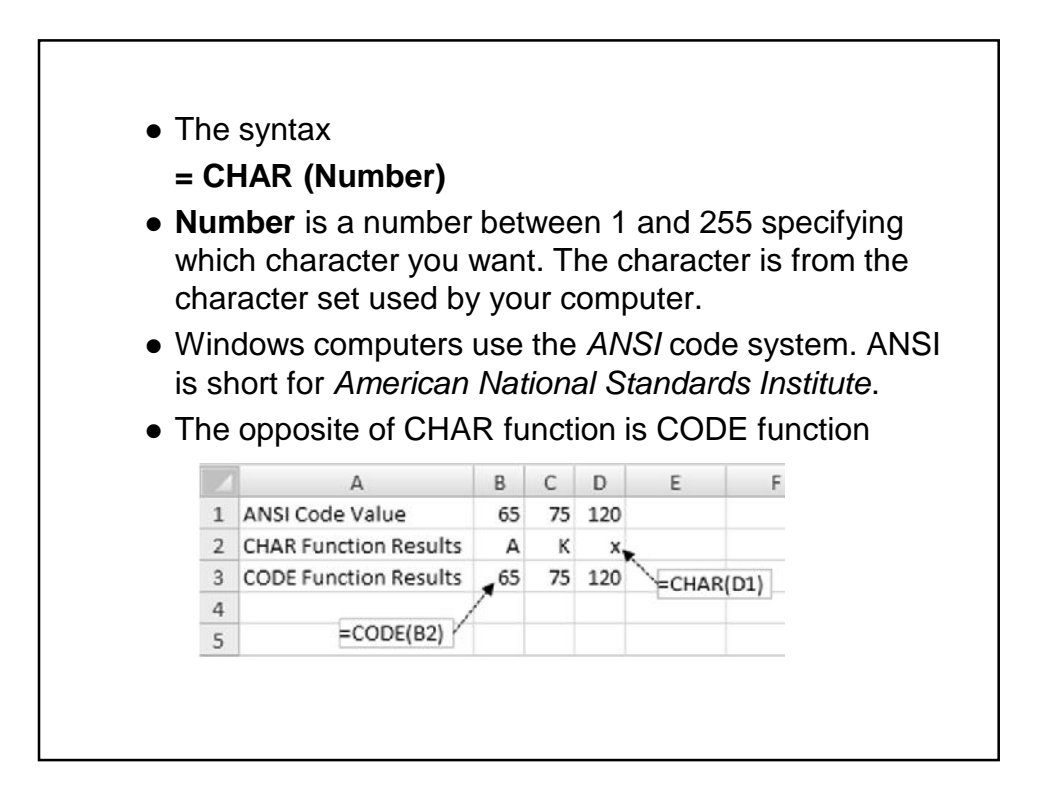

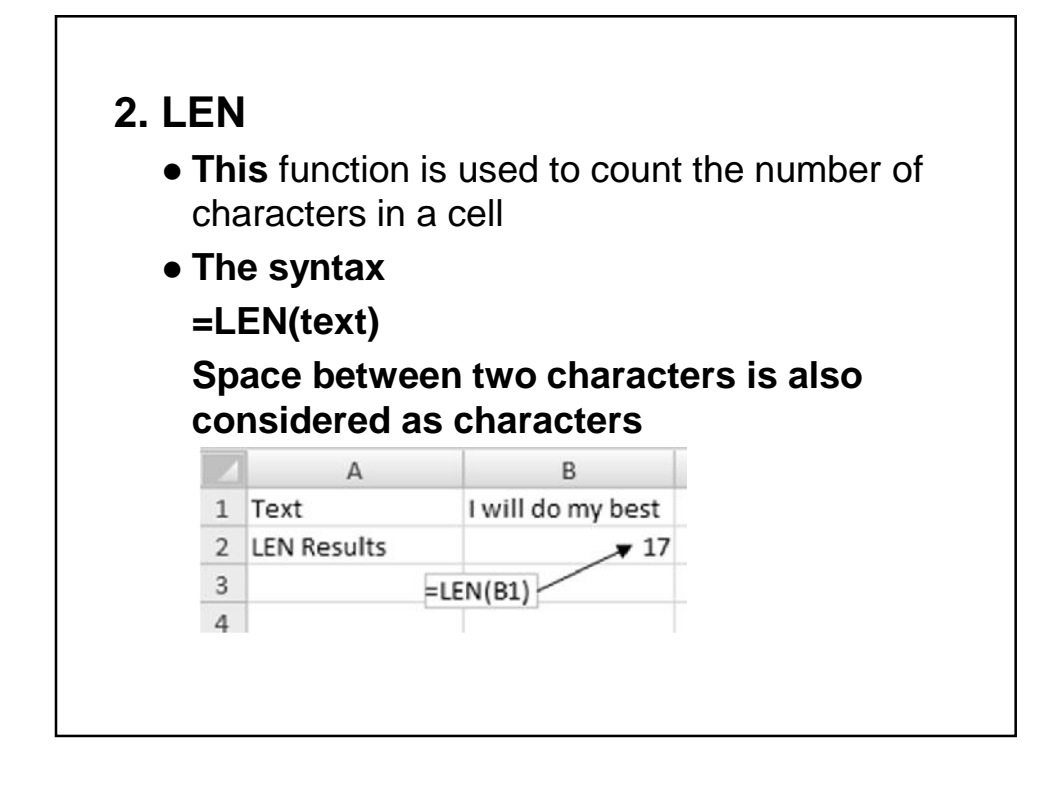

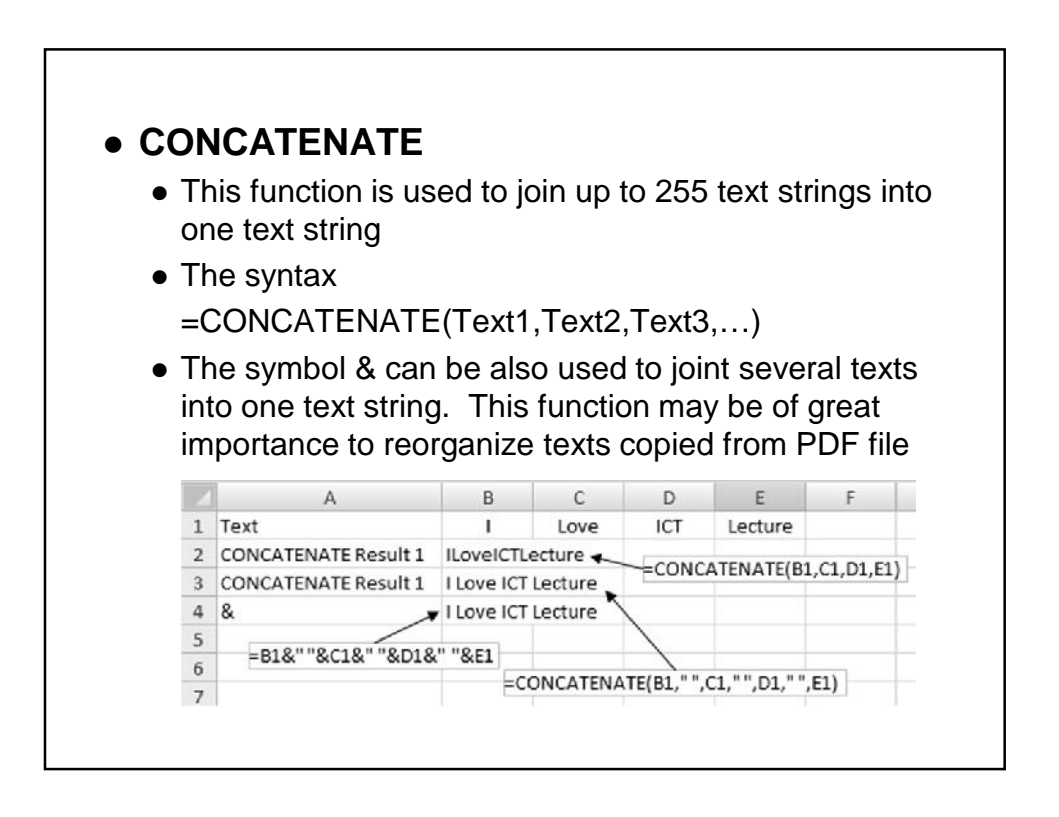

# **2. Numeric/Mathematical Functions**

- **1. COUNT & COUNTA**
- **2. COS**
- **3. EXP**
- **4. IF**
- **5. SUMIF**
- **6. SUMIFS**
- **7. SUMSQ**
- **8. FDIST**
- **9. FINV**

# **1. COUNT & COUNTA** • This function is used to count the number of cells that contain numbers, and counts numbers within the list of arguments. **Syntax** =COUNT(value1, [value2], ...) or COUNT(cell range) This is similar to the **COUNTA** function that is used to count the number of cells that are not empty in a range. **Syntax** =COUNTA(value1, [value2], ...) or COUNTA(cell range)

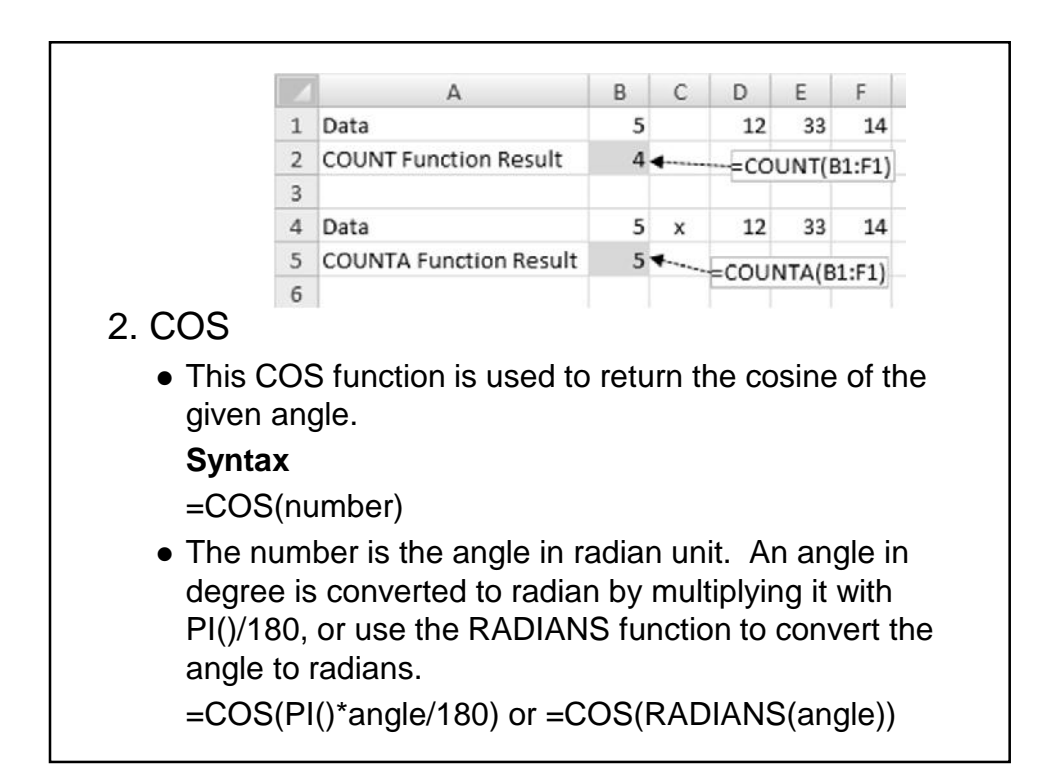

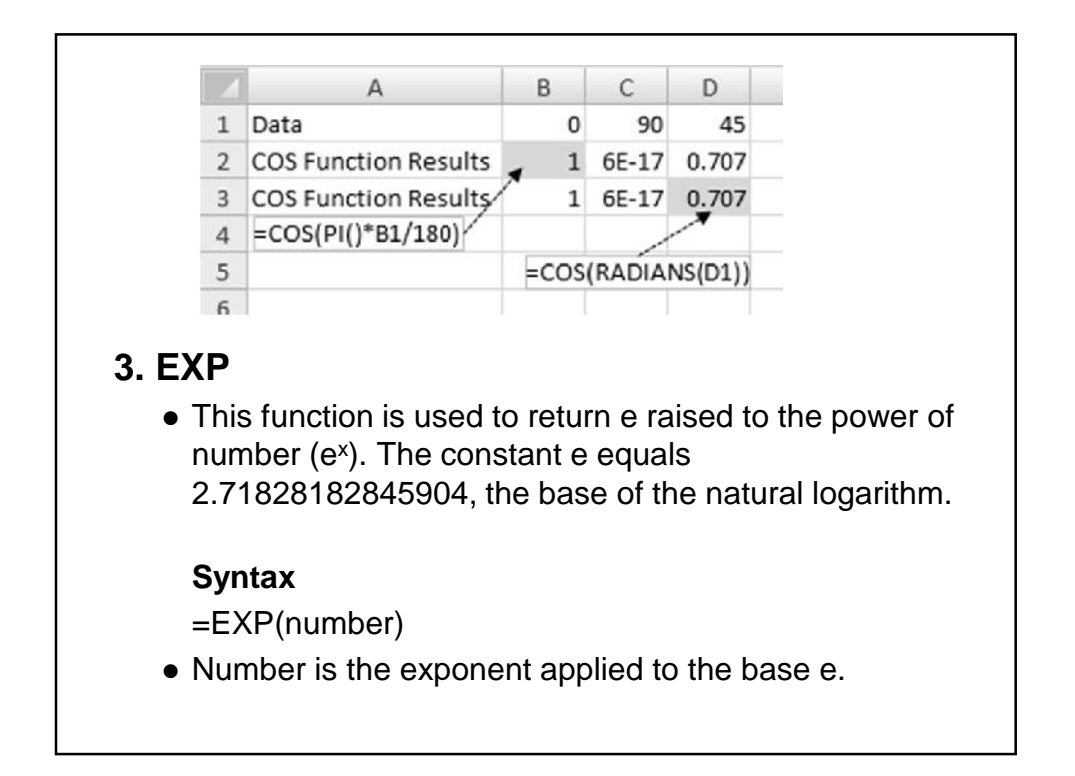

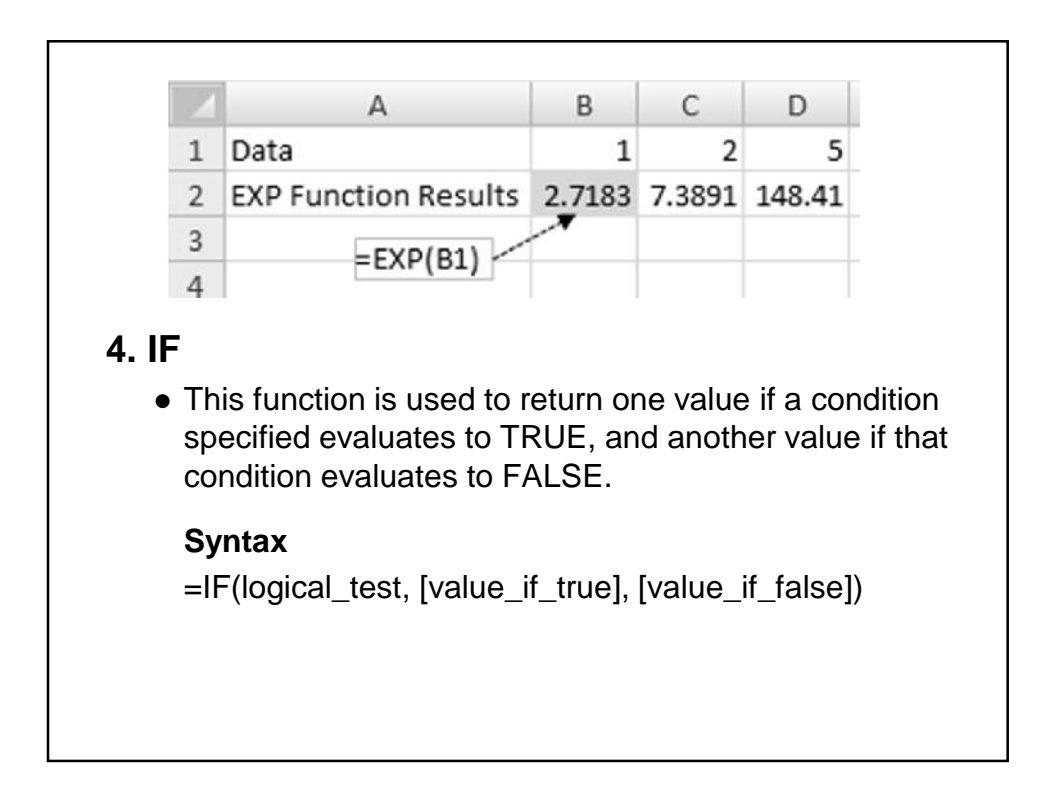

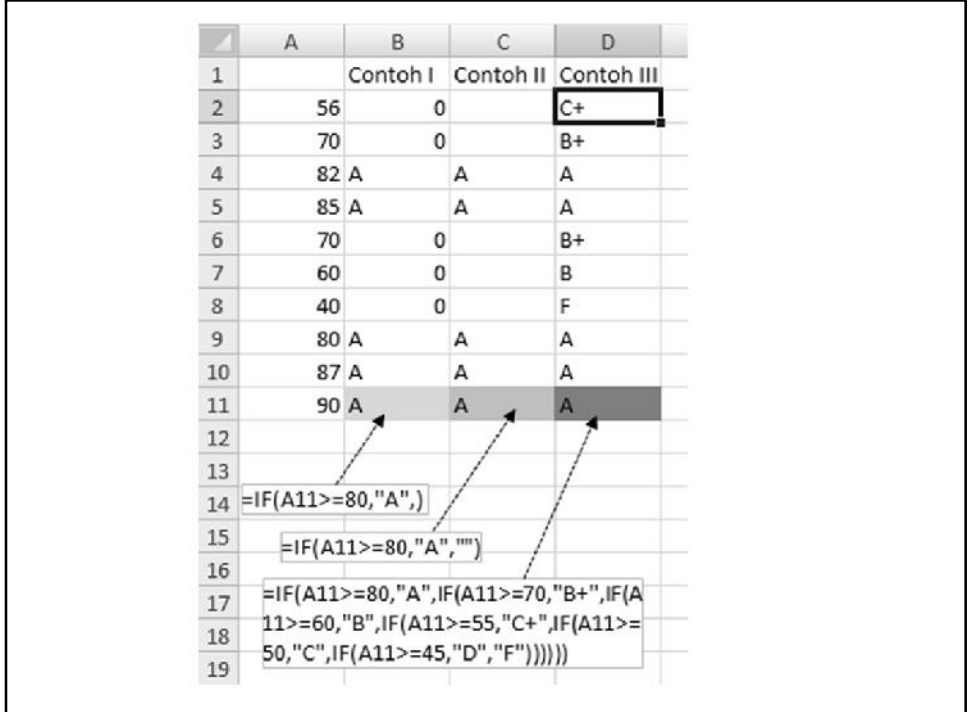

### **5. SUMIF**

 This This function is used to add the cells specified by a given criteria.

#### **Syntax**

- =SUMIF(range,criteria,sum\_range)
- **Range** is the range of cells to be evaluated by criteria.
- **Criteria** is the criteria in the form of a number, expression, or text that defines which cells will be added. For example, criteria can be expressed as 32, "32", ">32", or "apples".

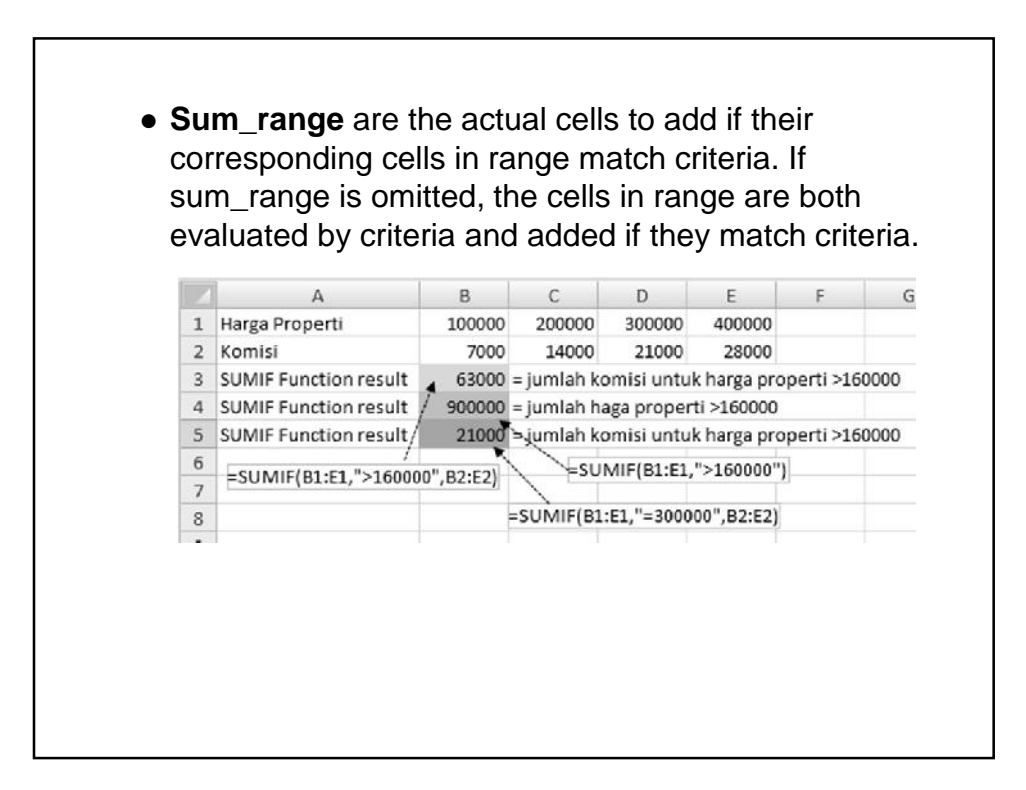

# **6. SUMIFS**

- This function is used to add the cells in a range that meet multiple criteria.
- The order of arguments differ between the **SUMIFS** and **SUMIF** functions. In particular, the *sum\_range* argument is the first argument in **SUMIFS**, but it is the third argument in **SUMIF**.

#### **Syntax**

=SUMIFS(sum\_range, criteria\_range1, criteria1, [criteria\_range2,criteria2], …)

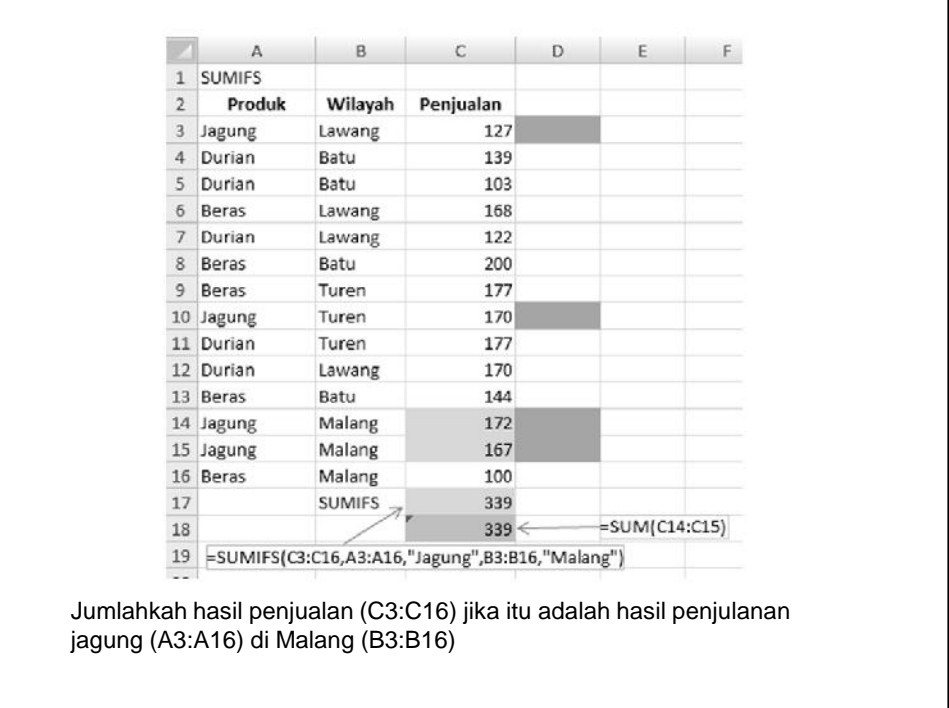

# **8. FDIST**

- This function is used to return the F probability distribution, and to determine whether two data sets have different degrees of diversity.
	- For example, you can examine the test scores of men and women entering high school and determine if the variability in the females is different from that found in the males.

#### **Syntax**

**=FDIST**(**x**,**degrees\_freedom1**,**degrees\_freedom2**)  $\rightarrow$ probability

- **X** is the value at which to evaluate the function.
- **Degrees\_freedom1** is the numerator degrees of freedom.

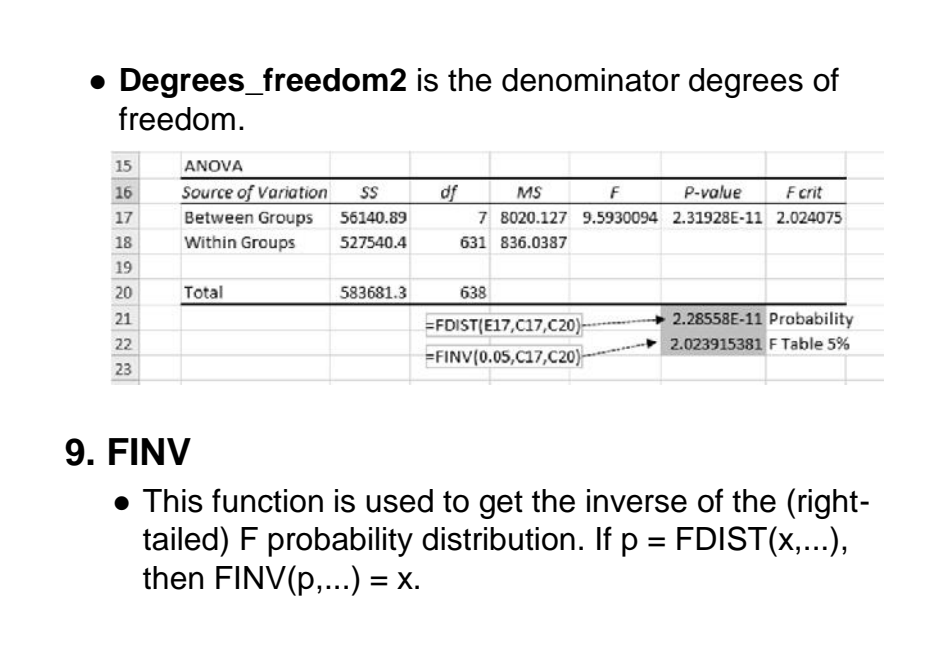

 This function is still available at present, and the new functions should be considered. For more information about the new functions, see F.INV function and F.INV.RT function.

#### **Syntax**

- = FINV(probability,deg\_freedom1,deg\_freedom2)
- The FINV function syntax has the following arguments:
- **Probability** Required. A probability associated with the F cumulative distribution.
- **Deg\_freedom1** Required. The numerator degrees of freedom.
- **Deg\_freedom2** Required. The denominator degrees of freedom.

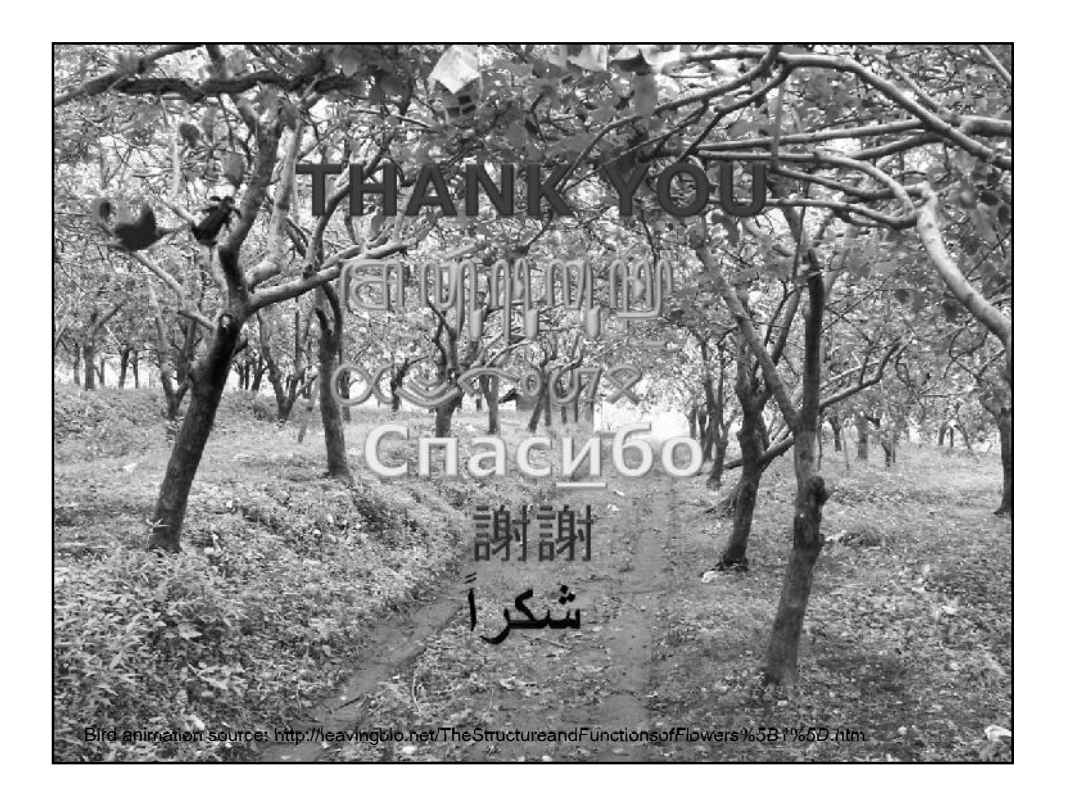